## **Programming the M1052 16 Channel PLS**

The following is an overview of the programming modes on the M1052-16 Channel PLS. The different modes are accessed by repeatedly pressing the MODE Key until the desired mode is displayed. More detailed description of the programming modes follow on the next page.

When inputs  $Svp0 = False$  and  $Svp1 = True$ , all programming modes are accessable. All outputs are disabled. All parameters can be programmed.

- **Default Display** Program number, tachometer, and position are simultaneouly displayed.
- Scale Factor (16 to 999)
- Offset (0 to scale factor)
- PLS Set Points (0 to scale factor)
- New Cycle Reset (0 to scale factor)
- Speed Compensation (0.000 to 0.900 msec)
- Enable association for channels 1 to 5
- Analog scaling 4.0 to 20.0 mA and 0 to 999 RPM
- Program Duplication
- High and Low Motion Limits (0 to 999)
- Low Motion Enable (0 to 999)
- **Program number selection from keyboard—** the program number is changed by direct keyboard selection, if the external program selection (EP) is true. The program number is controlled by input PS0- PS3 and the program number mode is not accessable.

#### *Note:*

*Programming of the analog output scaling is only necessary when the optional analog/digital board is plugged into the M1052.*

When inputs  $Svp0 = True$  and  $Svp1 = True$  only, the following three modes are displayed. All outputs are enabled. Setpoints and speed compensation can be programmed.

- Default Display
- PLS Setpoints
- Speed Compensation

When input  $Svp0 = True/False$  and  $Svp1 = False$ , only the default mode is displayed. All programming is disabled.

The M1052 will automatically return to the default display mode if left without any key presses for more than one

minut **Note:**

1. See Flow Chart on the next page. 2. See Symbols used on page 12.

#### **Definitions**

#### **Program**

There are sixteen distinct setups that may be preprogrammed into the M1052. These setups are identified by a Program Number 1 to H. The current Program Number may be selected in two ways:

- **1.** External Program Selection, if EP enabled.
- **2.** Keyboard Program Number Selection, if EP disabled.

The following parameters are independant of Program Number and are common to all programs:

- Scale Factor
- Offset
- High/Low Motion Limits
- End/Beginning of new cycle
- Enable Inputs association
- Analog output scaling
- Low Motion Enable

The remainder may have different values from program to program. There are 16 independant output channels, each of which contains it's own setpoint program to turn the output on or off at different shaft angles. Channels 1 to 5 also contain their own speed compensation factors

### **Key Functions**

The programming key sequences are fairly general for all modes. The keys function as follows:

#### **MODE Key:**

Press to sequence through the different programming modes. Pressing the MODE Key will save programming changes to the nonvolatile memory.

#### **INC / DEC Keys:**

Blinking digits in a window indicate that that window's contents may be changed; numbers will be incremented or decremented, non-numerical selections will change to other selections. Channel Number in the second window can always be increased and decreased.

#### **Right Arrow Key:**

If programming is enabled, use the Right Arrow Key to change which window may be edited. Editing may occur in the window with the blinking digits.

#### **Recall Key:**

The Recall Key is used to recall setpoints in Channel Setpoint mode. It is also used to perform programming duplication in the duplication mode.

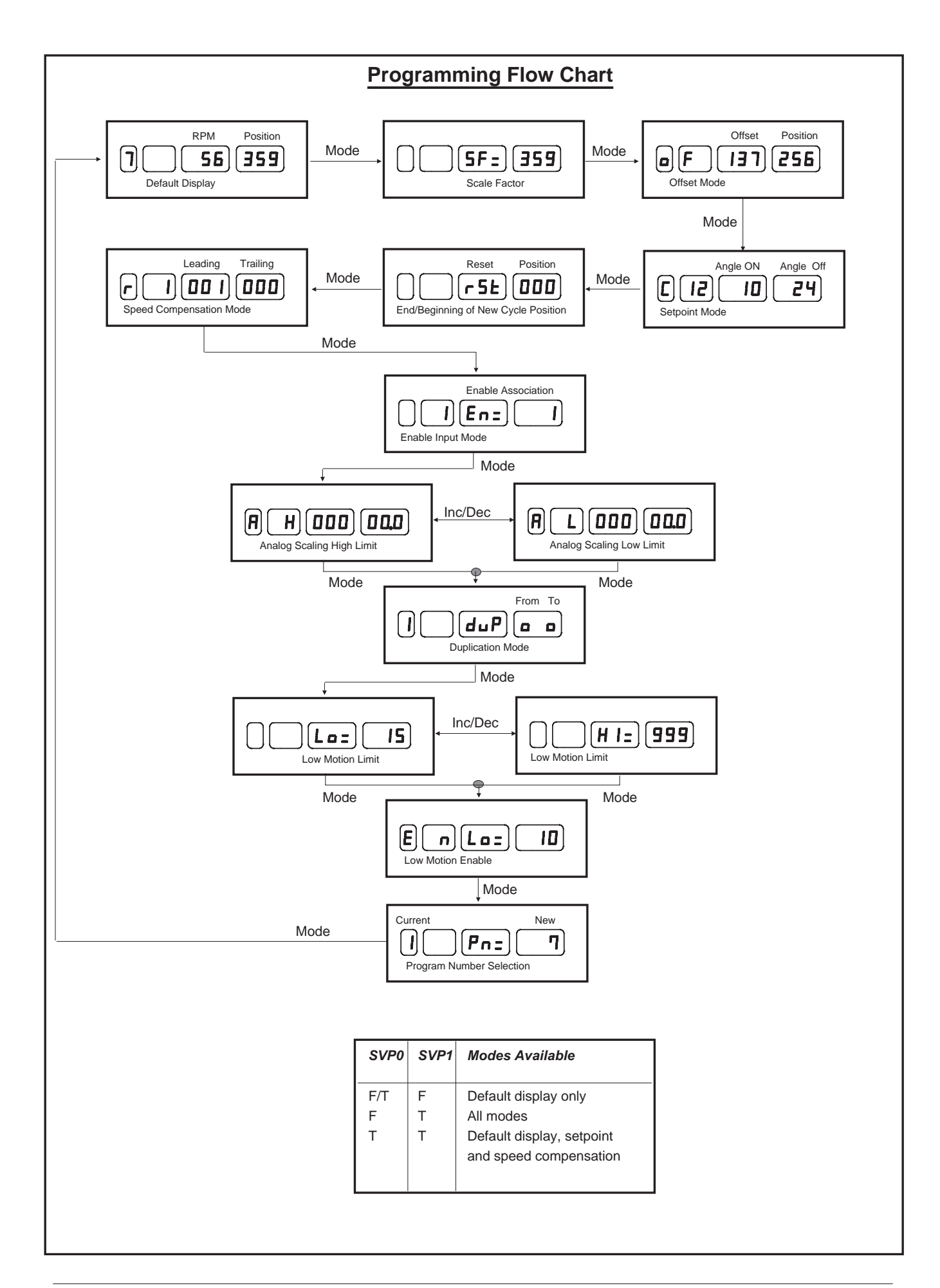

#### **1. Default Display**

Program Number, Tachometer RPM, Base Position.

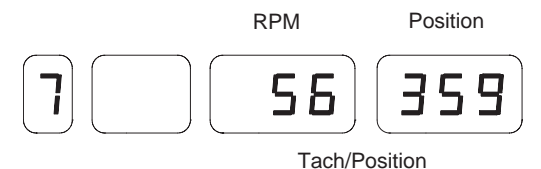

In the event of a resolver cable fault:

Program Number, and the message "CABLE" instead of Tach and Position.

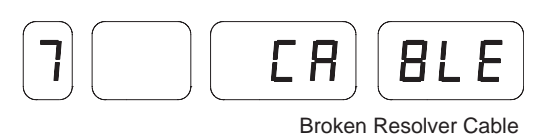

The Base Position for the M1052 is composed of the absolute resolver position plus the machine offset value which is common to all sixteen programs.

#### **2. Scale Factor**

*Svp0=False and Svp1=True for programming and viewing*

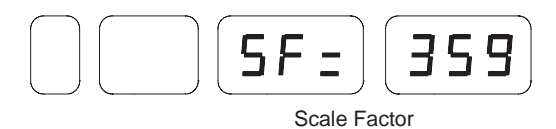

The Scale Factor is the desired counts per turn minus one. For example, to work in degrees, program the Scale Factor to 359. The allowed range of values is 16 to 999. The Scale Factor is common to all Programs 1 to H.

#### **3. Offset**

*Svp0=False and Svp1=True for programming and viewing*

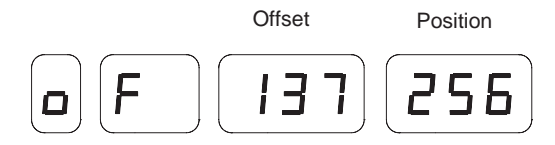

The Offset value is the angle that when added to the absolute resolver postion, yields the desired machine position. The allowed range for the offset is 0 to Scale Factor. The Base Offset is common to all Programs 1 to H.

#### **4. Setpoint Programming**

*Svp1=True for programming and viewing*

Angle-on/Angle-off setpoints are programmed in this mode.

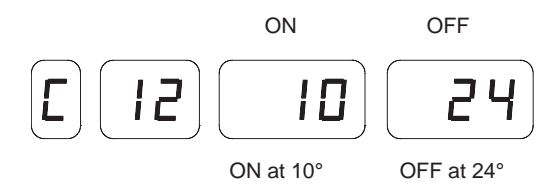

When the Shaft is moving in the forward direction (CCW), Angle-on/Angle-off setpoints are defined as: Angle-on = Angle at which the output will turn on. Angle-off = Angle at which the output will turn off. These angles are programmed by using the Right Arrow Key to select the number to edit, then Incrementing or Decrementing the number. Pressing the Right Arrow Key moves you from Channel Number to On Setpoint to Off Setpoint to both On and Off setpoints together, and back to Channel Number. Pressing the Recall Key will reveal any additional Setpoints in the selected channel and will provide the "Null Setpoint" symbol [ o][ o] so that additional setpoints may be added to that channel. Each Channel 1 to 16 may contain any number of setpoints (on/off pairs) up to the following limits: 60 setpoints channels 1 to 16.

#### **5. End/Beginning of New Cycle Position**

*Svp0=False and Svp1=True for programming and viewing*

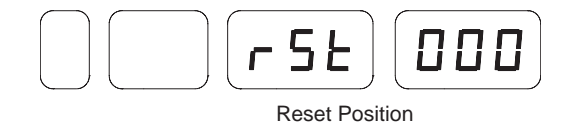

Use the **INC** and **DEC Keys** to change the reset position. When the resolver reaches this position, the M1052 resets the output channels associated with the enable inputs EN1–EN3.

#### **6. Speed Compensation**

*Svp1=True for programming and viewing*

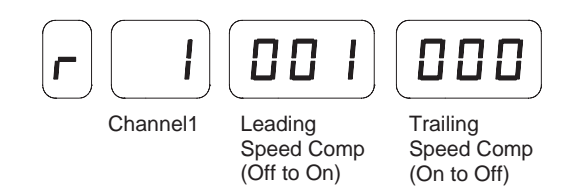

Each channel from 1 to 5 has its own pair of speed compensations. The value in the RPM window is the leading speed compensation, and the trailing speed compensation is in the position window in msec. The right **Arrow Key** moves you from channel to leading to trailing values. The values are changed using the **INC** and **Dec Keys**. The trailing speed compensation is always less than or equal to the leading speed compensation. The Mode Key advances to the next page. The speed compensation values displayed are in msec.

#### *Note:*

*Caution must be used in programming the speed compensations. Since the leading speed compensation can be much larger than the trailing speed compensation, it is possible to have a setpoint leading edge colide with the trailing edge of itself or the previous setpoint. This situation is RPM dependant. What works at low RPM might not work at a higher RPM.*

#### *Example:*

#### Scale Factor  $= 360$

(360 Degree/Rev) (RPM) (Min/60 Sec) = (Deg/Sec) Uncompensated **Setpoints** 

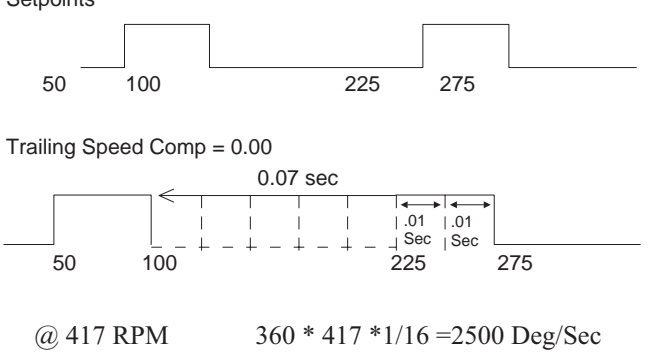

At 417 RPM with the leading speed compensation set to 070 (.07) sec and the trailing speed compensation set 000, the above setpoints collide with each other. These speed compensation and/or setpoint values will not function correctly at any RPM faster than 417.

#### **7. Enable Inputs:**

*Svp0=False and Svp1=True for programming and viewing*

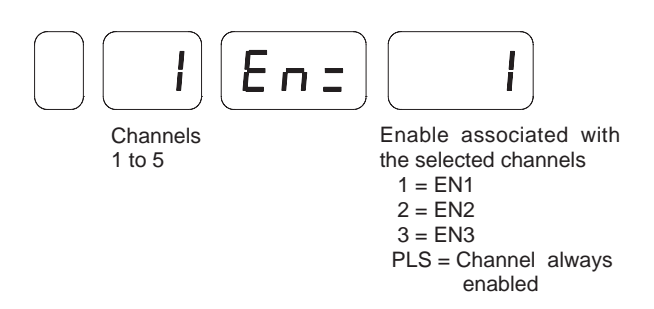

Enables EN1, EN2 and EN3 are user assignable to channels 1 to 5. These enable inputs are read during the period between the new cycle position and the next setpoint position for that channel. If a true level is read then the channel associated with that input is enabled for that cycle.

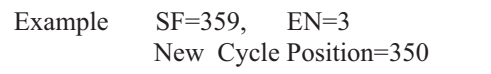

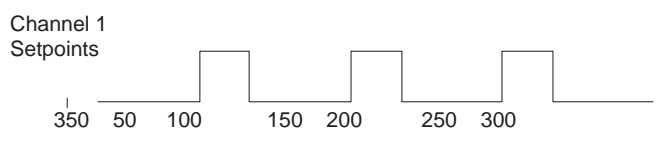

If EN3 is high at any point between positions 350 and 50, channel 1 is enabled for that cycle. If not channel 1 is disabled for that cycle. If the channel association is PLS, the corresponding channel is always enabled, independant of the EN1–EN3 inputs (functions as normal PLS). The FCI input controls the channels (1 to 5) associated with any enable. For these channels to be active during the first cycle (one revolution after the resolver is stopped), the FCI has to be true.

#### **8. Analog Output Scaling**

*Svp0=False and Svp1=True for programming and viewing* The **Inc** and **Dec Keys**toggle from L (low) to H (High) limits. Enter the RPM limit and the corresponding current at that limit. The output current will act as depicted in the graph below.

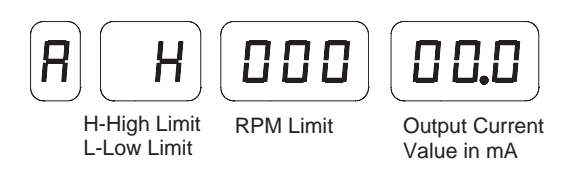

The Analog Output is 4 to 20 mA. The minimum value for low limit current is 4 mA. The maximum value for the high limit current is 20 mA.

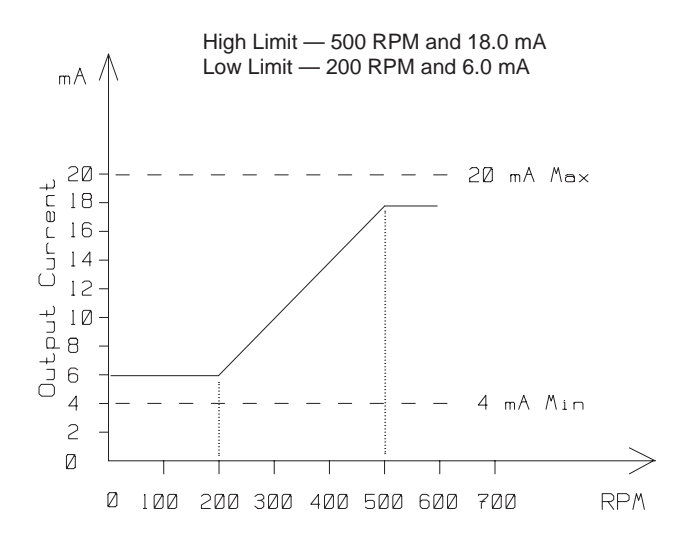

#### **9. Duplication of Programs**

*Svp0=False and Svp1=True for programming and viewing*

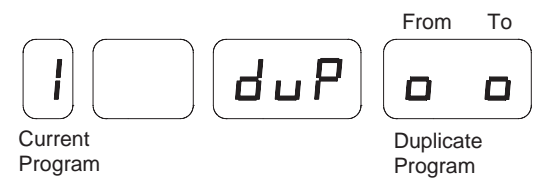

The current program number is displayed in the program number window. The program numbers to duplicate from and to are displayed in the position window. The **INC** and **DEC Arrows** toggle between the from and to program numbers in the position window. Pressing the **Recall Key** will duplicate the from program parameters into the to program parameters. The current to program parameters are lost, they are replaced with the duplicated values. The duplication is complete when a Null "0" appears in to window.

#### **10. Motion Limit**

*Svp0=False and Svp1=True for programming and viewing* The motion output is controlled by the low and high motion limits.

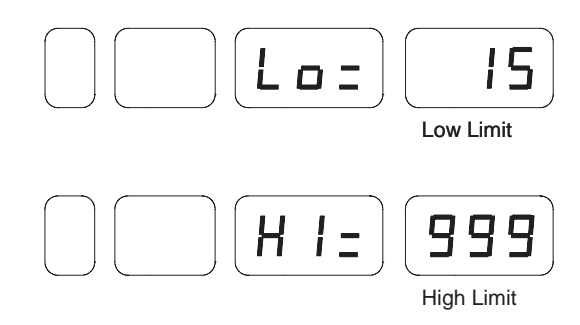

If the resolver shaft RPM is between the motion limits inclusively, the motion output will be enegized. Motion limits are common for all 16 programs.

#### **11. Low Motion Enable**

*Svp0=False and Svp1=True for programing and viewing*

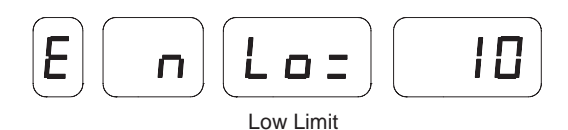

If the shaft RPM is greater than the low motion enable value, the channels 1–5 associated with any EN1, EN2, EN3 are enabled. When the RPM is less, these associated channels are disabled.

#### **12. Program Number Selection**

*Svp0=False and Svp1=True for programming and viewing* Program Number Selection is allowed only if the following conditions are met:

- The shaft is not turning  $(RPM < 4)$ ,
- The Program Enable is on.

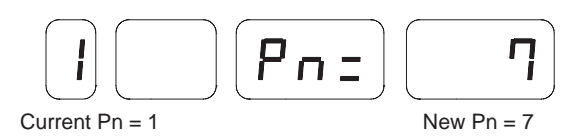

The Program Number may be selected from the keyboard only if the External Program Select input is off. If the External Program Select input is on, then the states of the Program Select inputs will determine which Program is selected.

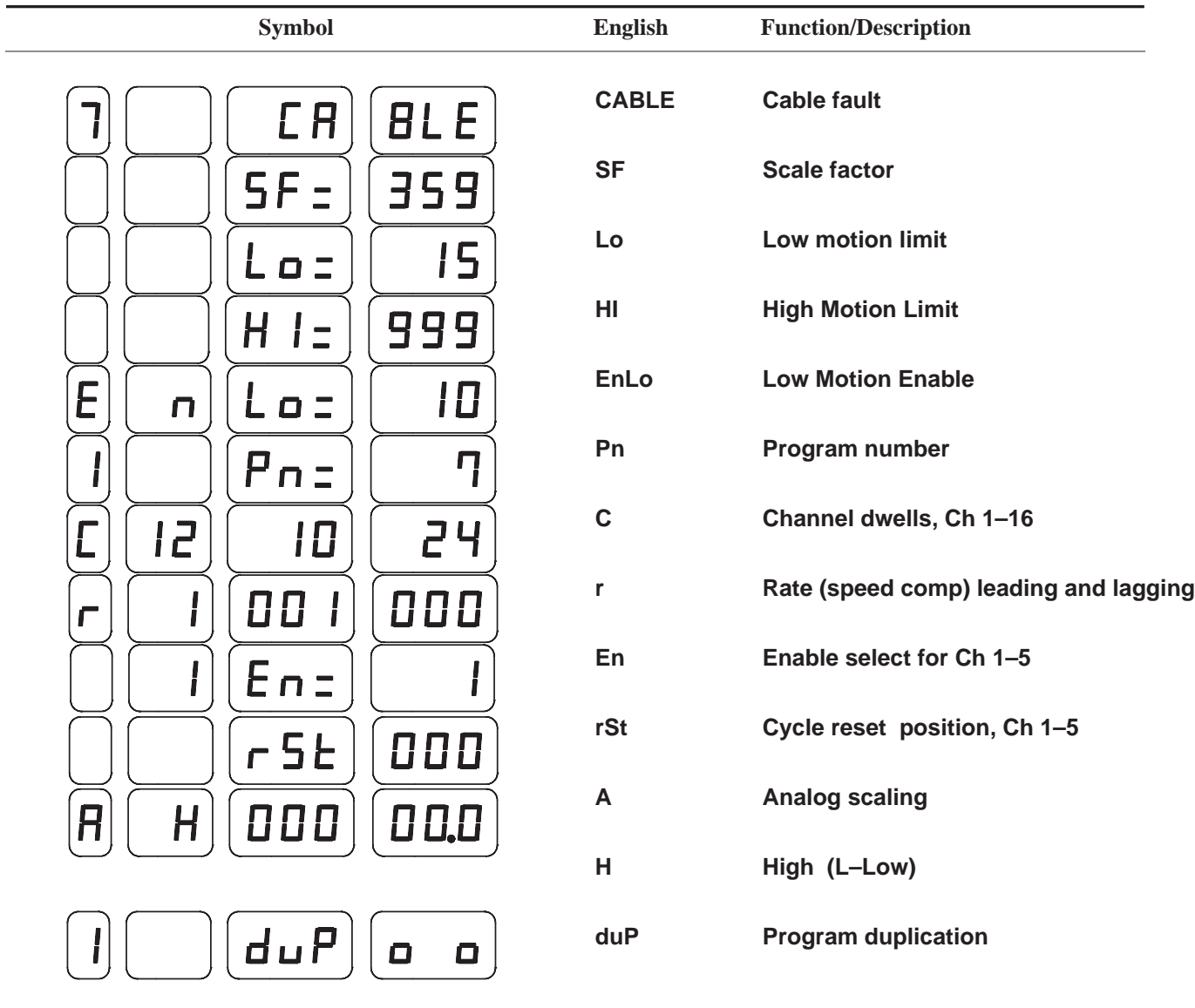

**Symbols Used in Programming Displays**

# **M1052 Troubleshooting Guide**

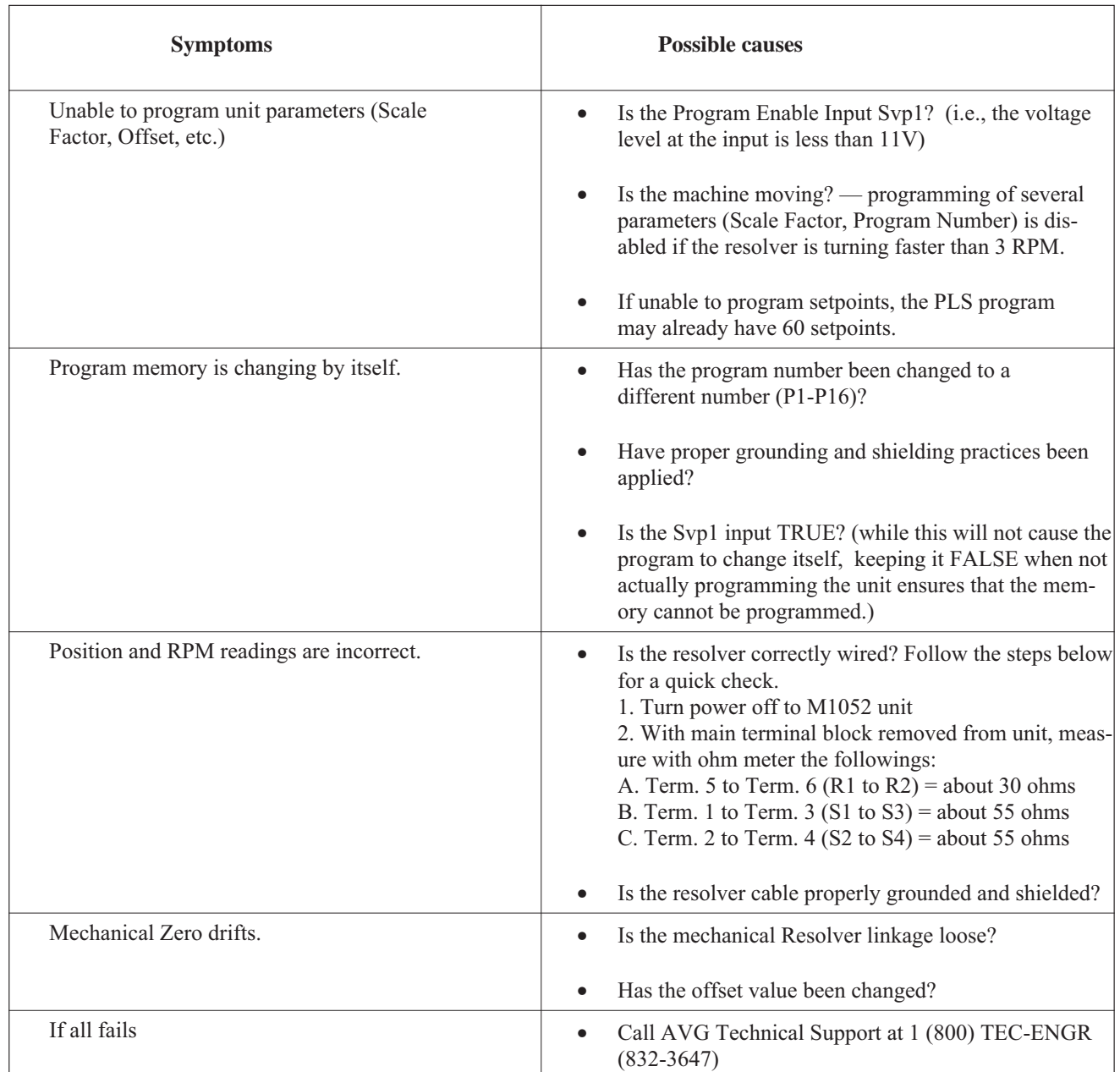

## **WARRANTY**

Autotech Controls warrant their products to be free from defects in materials or workmanship for a period of one year from the date of shipment, provided the products have been installed and used under proper conditions. The defective products must be returned to the factory freight prepaid and must be accompanied by a Return Material Authorization (RMA) number. The Company's liability under this limited warranty shall extend only to the repair or replacement of a defective product, at The Company's option. The Company disclaims all liability for any affirmation, promise or representation with respect to the products.

The customer agrees to hold Autotech Controls harmless from, defend, and indemnify Autotech Controls against damages, claims, and expenses arising out of subsequent sales of Autotech Controls' products or products containing components manufactured by Autotech Controls and based upon personal injuries, deaths, property damage, lost profits, and other matters which Buyer, its employees, or subcontractors are or may be to any extent liable, including without limitation penalties imposed by the Consumer Product Safety Act (P.L. 92-573) and liability imposed upon any person pursuant to the Magnuson-Moss Warranty Act (p.l. 93-637), as now in effect or as amended hereafter.

No warranties expressed or implied are created with respect to The Company's products except those expressly contained herein. The customer acknowledges the disclaimers and limitations contained and relies on no other warranties or affirmations.

## **CAUTION**

Autotech Controls' products are carefully engineered and rigorously tested to provide many years of reliable operation. However any solid-state device may fail or malfunction sometime.The user must ensure that his system design has built-in redundancies if Autotech Controls' product is being used in applications where a failure or malfunction of the unit may directly threaten life or cause human injury. The system should be so designed that a single failure or malfunction does not create an unsafe condition. Regularly scheduled inspections, at least once a week, should be made to verify that the redundant circuits are fully functional. All faults should be immediately corrected by repair or replacement of the faulty unit. In addition, the user may have to comply with OSHA, ANSI, state or local standards of safety. The user of Autotech Controls' products assumes all risks of such use and indemnifies Autotech Controls against any damages.

The information in this book has been carefully checked and is believed to be accurate; however, no responsibility is assumed for inaccuracies. Autotech Controls reserves the right to make changes without further notice to any products herein to improve reliability, function or design. Autotech Controls does not assume any liability arising out of application or use of any product described herein.

Autotech Controls does not recommend the use of its products in applications wherein a failure or malfunction of the unit may directly threaten life or cause human injury. The user of Autotech Controls' products assumes all risks of such use and indemnifies Autotech Controls against all damages.

© Copyright 1993-1999 by Autotech Controls, Limited Partnership. All rights reserved.